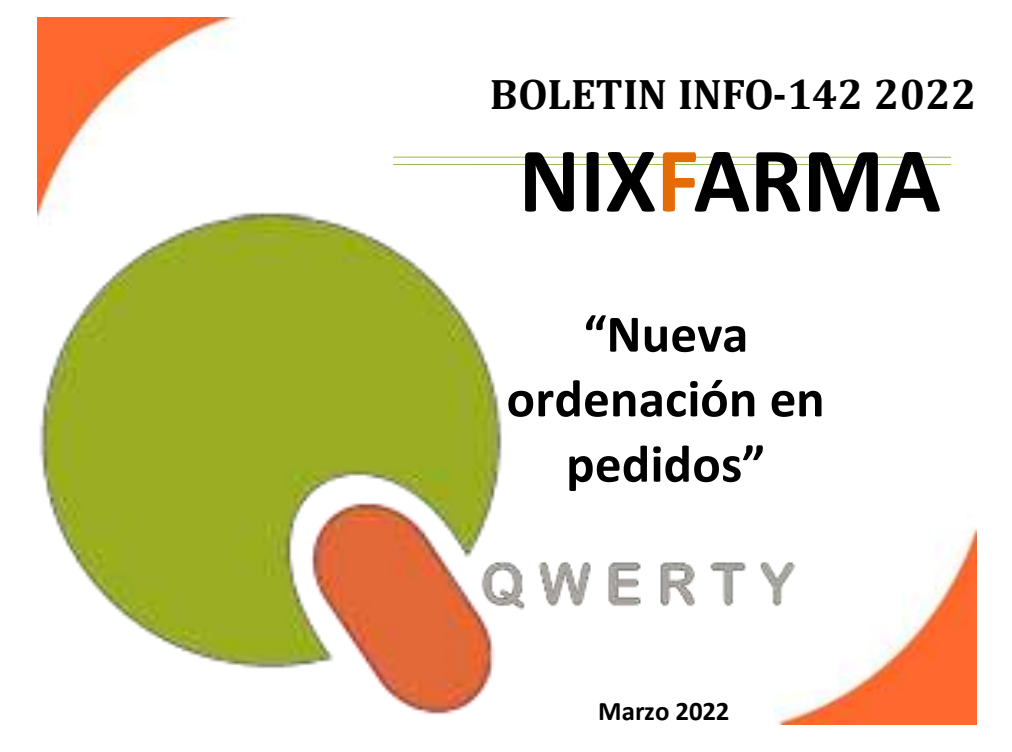

## **Introducción.**

Tanto en el maestro de pedidos como en el de solicitudes, desde la versión 915.10 va a poder ordenar por stock, además en la recepción de pedidos, se podrá ordenar la ventana *Ver pedido*  por todos sus campos. De esta forma disponemos de las siguientes ventajas:

• Localizar fácilmente artículos con stock cero o con muchas unidades.

• Situar los artículos de más stock por orden y así poder eliminarlos casi sin mirar del pedido/solicitud.

• Poder ordenar por stock para revisar los productos más críticos cuando el tiempo apremia.

## **Operatoria.**

Cuando crea un pedido o accede al selector de **Nixfarma** *Compras > Pedidos > Maestro pedido,*  a revisar el pedido que va a emitir, ahora puede ordenar las líneas del pedido además de por orden numérico o alfabético, también por "Stock actual" pinchando en el campo "Stock",

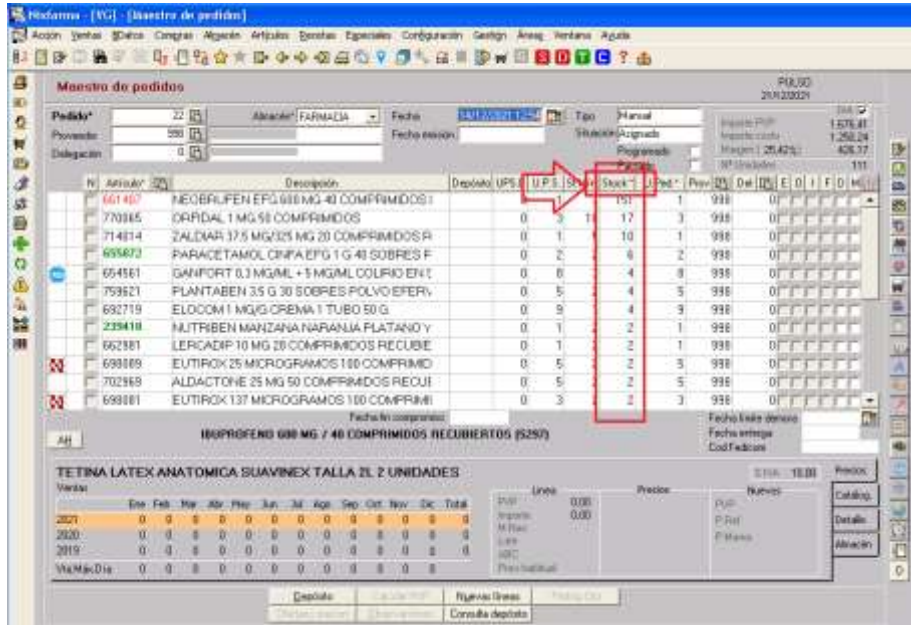

También en el proceso de *Compras > Recepción.* 

En la Consulta del pedido (Botón *Ver pedido*), se puede ordenar la información por todas sus columnas. Para hacerlo pulsa el icono

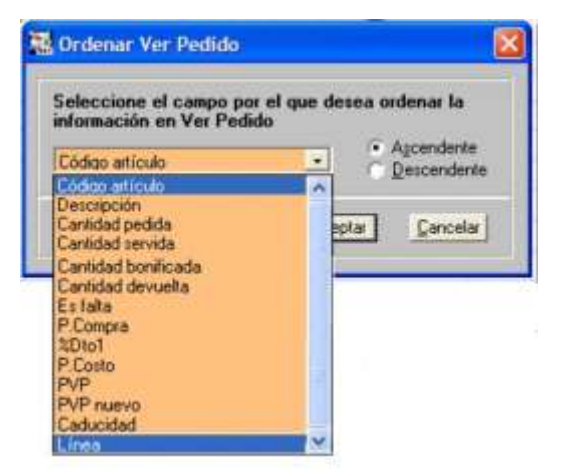

En la ventana que se muestra, selecciona el campo por el que se quiere ordenar.

En caso de cualquier duda póngase en contacto con nosotros en el teléfono

**96.362.90.62 y pida le pasen con el Departamento de Formación.**

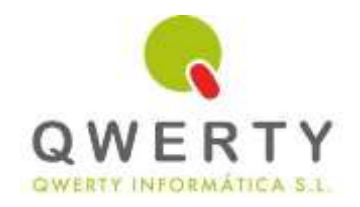

## **Gracias por confiar en nosotros**

**INFORMACIÓN:** Durante este 1 Trimestre de 2022 queremos premiar su fidelidad con un **descuento** del **25%** en los servicios de Clasificación de Familias y servicio de Borrado y Optimización de datos.

Clasificación de Familias **ANTES 380€ AHORA 285€**

П

Borrado y Optimización de datos **ANTES 280€ AHORA 210€**